# LINU) с нуля **LENUX LINEX LINE X**Beyond LINUX from Scratch **За пределами** Том **1**

Версия 7.4

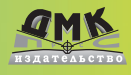

**УДК 004.451Linux ББК 32.973.26-018.2 Б60**

Б60 Команда разработчиков BLFS За пределами проекта «Linux® с нуля». Версия 7.4. Том 1 / пер. с англ. Ромоданов Н. А. – М.: ДМК Пресс, 2014. – 792 с.: ил.

#### **ISBN 978-5-97060-060-3**

Проект «За пределами «Linux с нуля» является развитием проекта «Linux с нуля». Перевод сделан с англоязычной версии 7.4 – первой стабильной версии, выпущенной в течение последних пяти лет. Эта версия синхронизирована с версией 7.4 проекта «Linux с нуля» и представляет собой расширение последнего приблизительно 750 пакетами.

В первой части проекта, которая представлена в настоящей книге, приводится подробное описание установки и настройки пакетов, необходимых для безопасного использования системы и подключения ее к локальным и глобальным сетям. Из этой части вы также узнаете как правильно установить общесистемные библиотеки, сетевые и системные утилиты, основные командные оболочки и некоторые текстовые редакторы. Вы также сможете установить среду виртуализации и ряд инструментальных пакетов, необходимых при программирования на таких языках, как C,  $C_{++}$ , Perl, Python, PHP, Ruby и Java.

> УДК 004.451Linux ББК 32.973.26-018.2

Linux® является зарегистрированной торговой маркой Linus Torvalds.

Все права защищены. Любая часть этой книги не может быть воспроизведена в какой бы то ни было форме и какими бы то ни было средствами без письменного разрешения владельцев авторских прав.

Материал, изложенный в данной книге, многократно проверен. Но, поскольку вероятность технических ошибок все равно существует, издательство не может гарантировать абсолютную точность и правильность приводимых сведений. В связи с этим издательство не несет ответственности за возможные ошибки, связанные с использованием книги.

 © 2001-2013, The BLFS Development Team ISBN 978-5-97060-060-3 (рус.) © Оформление, перевод на русский язык ДМК Пресс, 2014

# **ОГЛАВЛЕНИЕ**

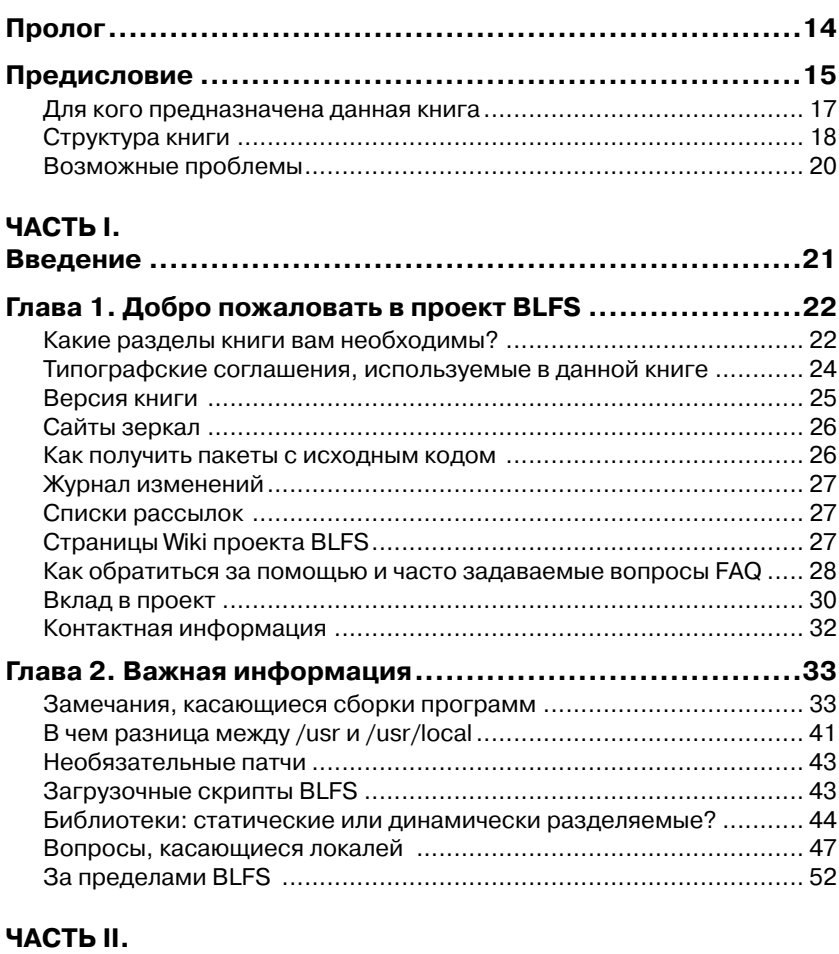

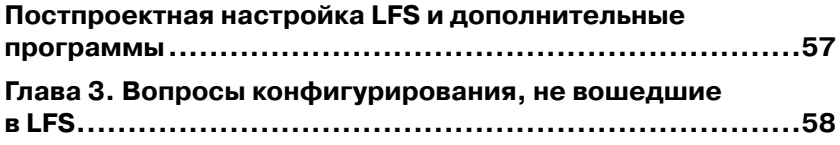

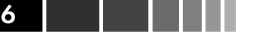

i.

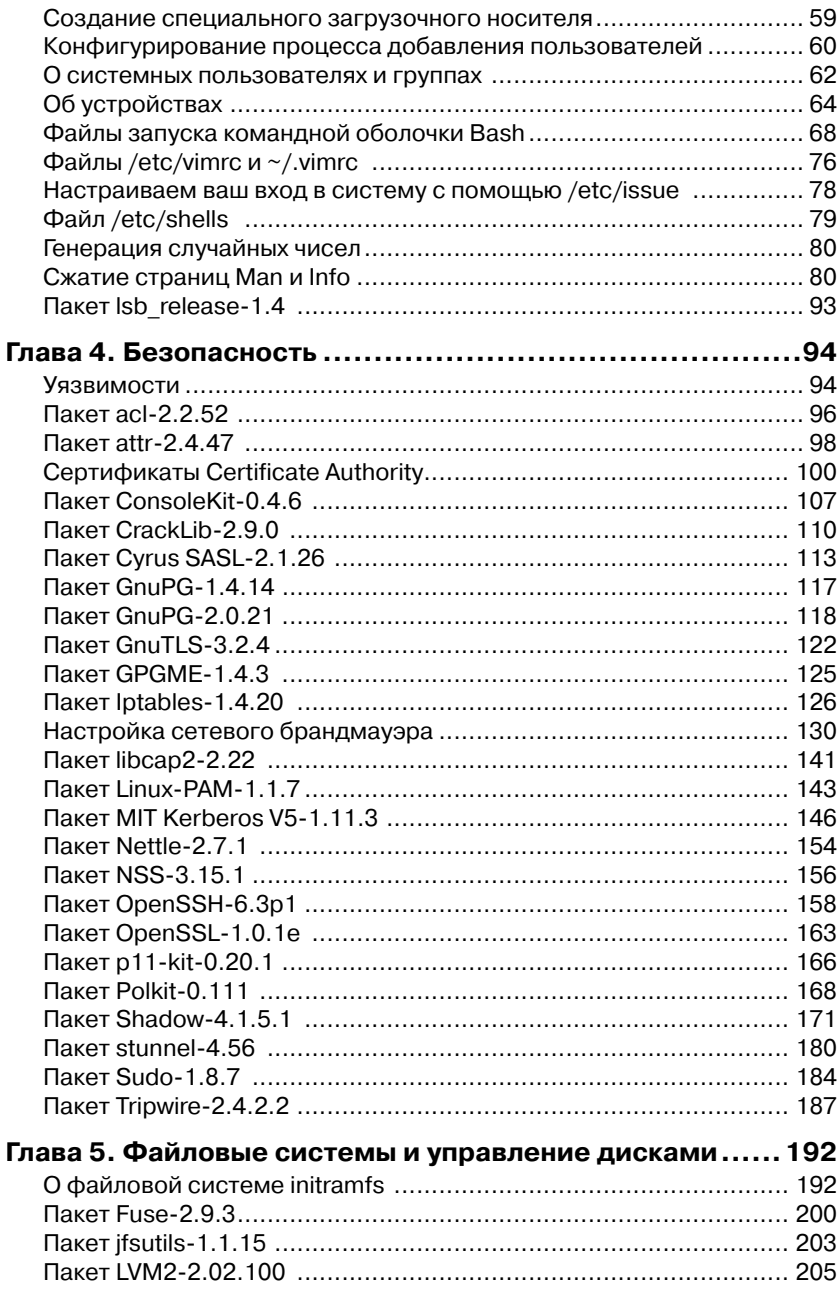

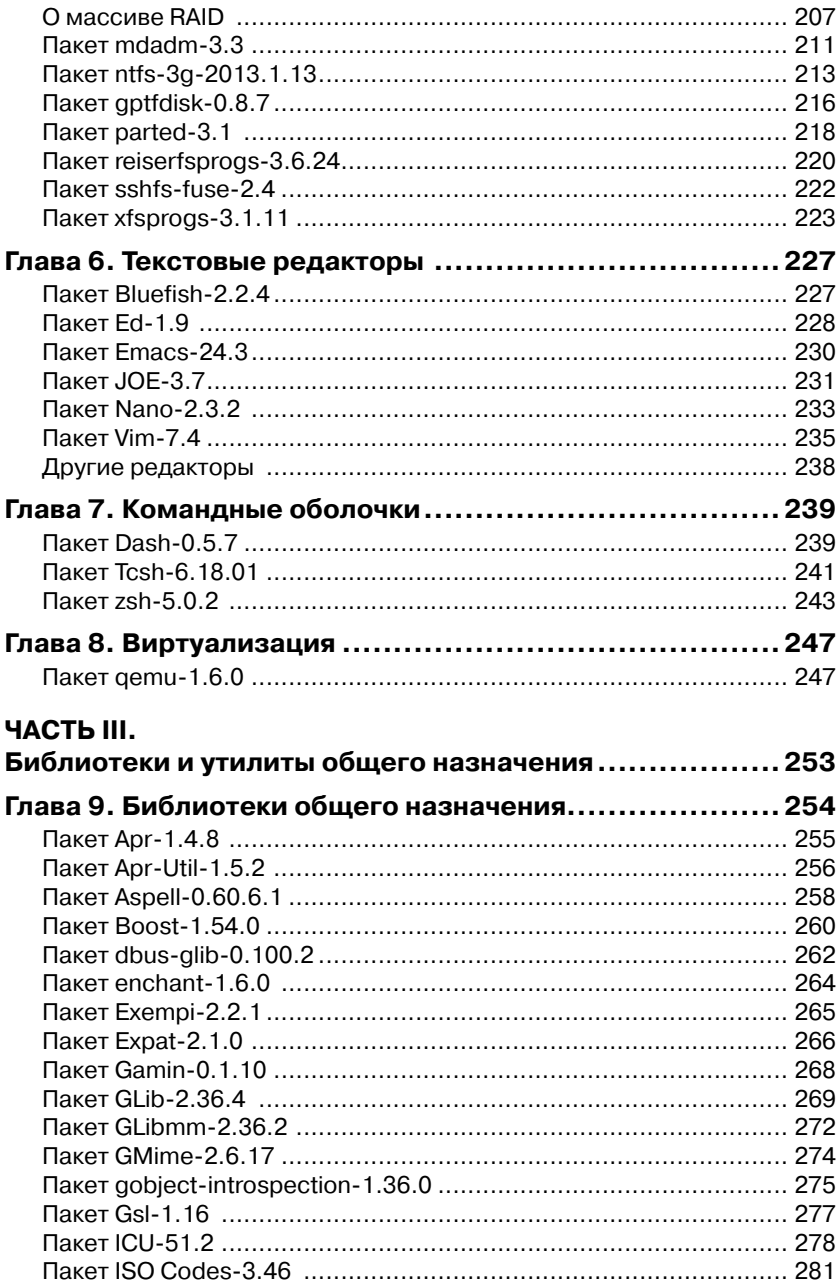

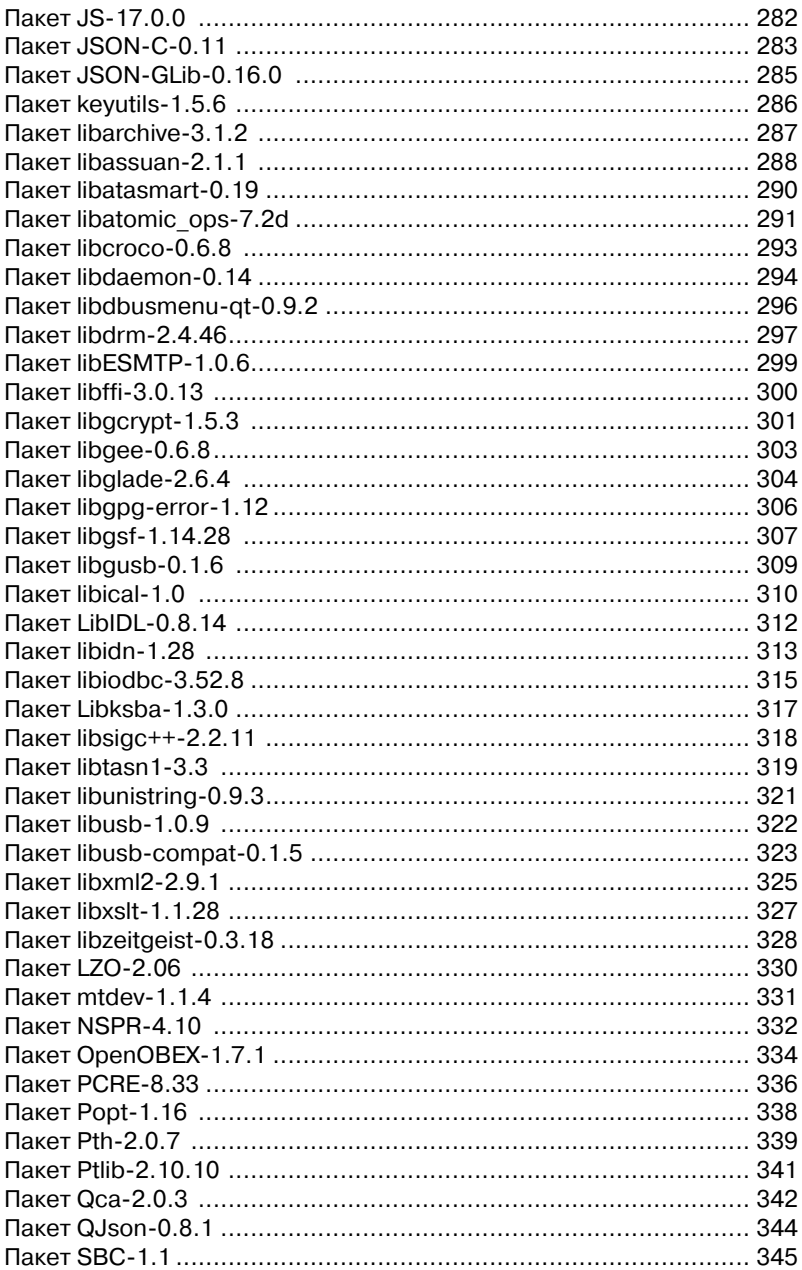

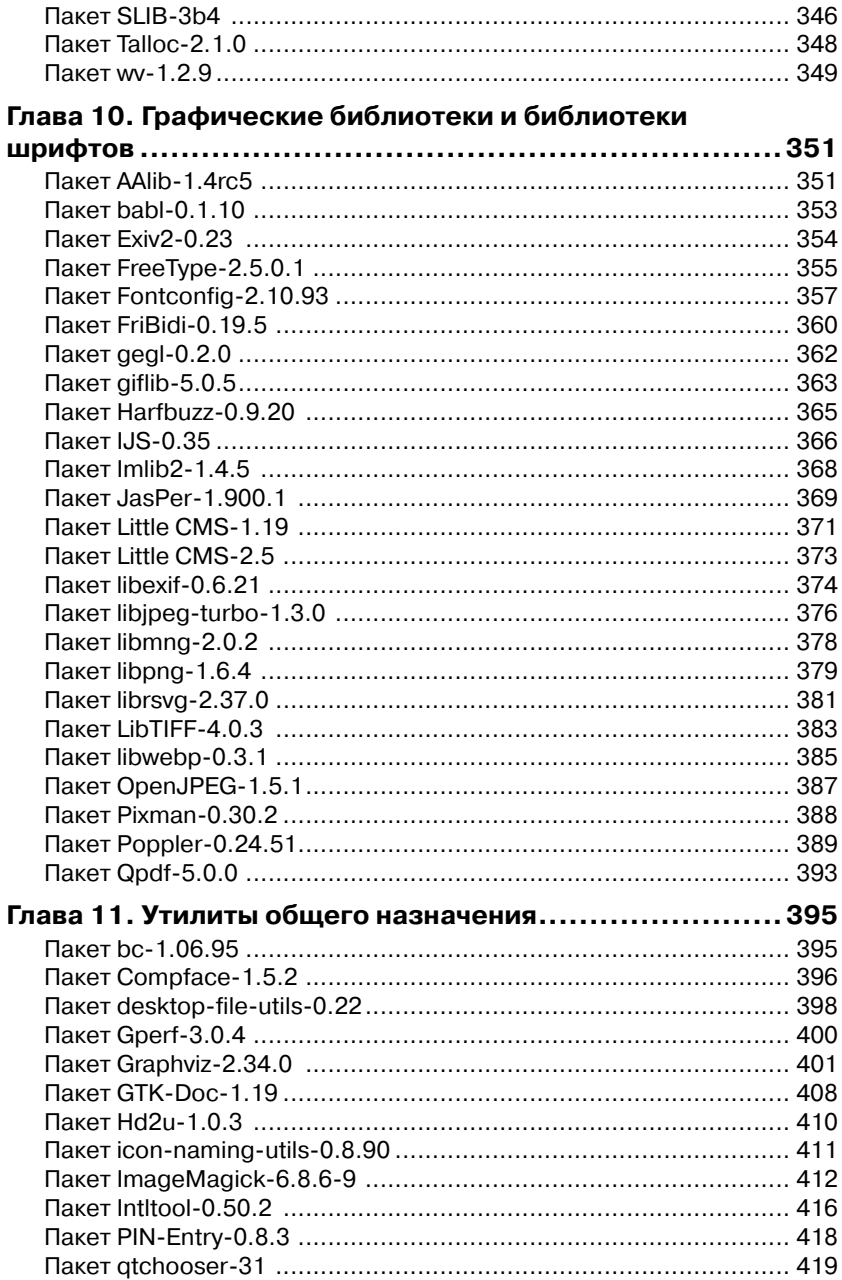

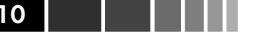

i.

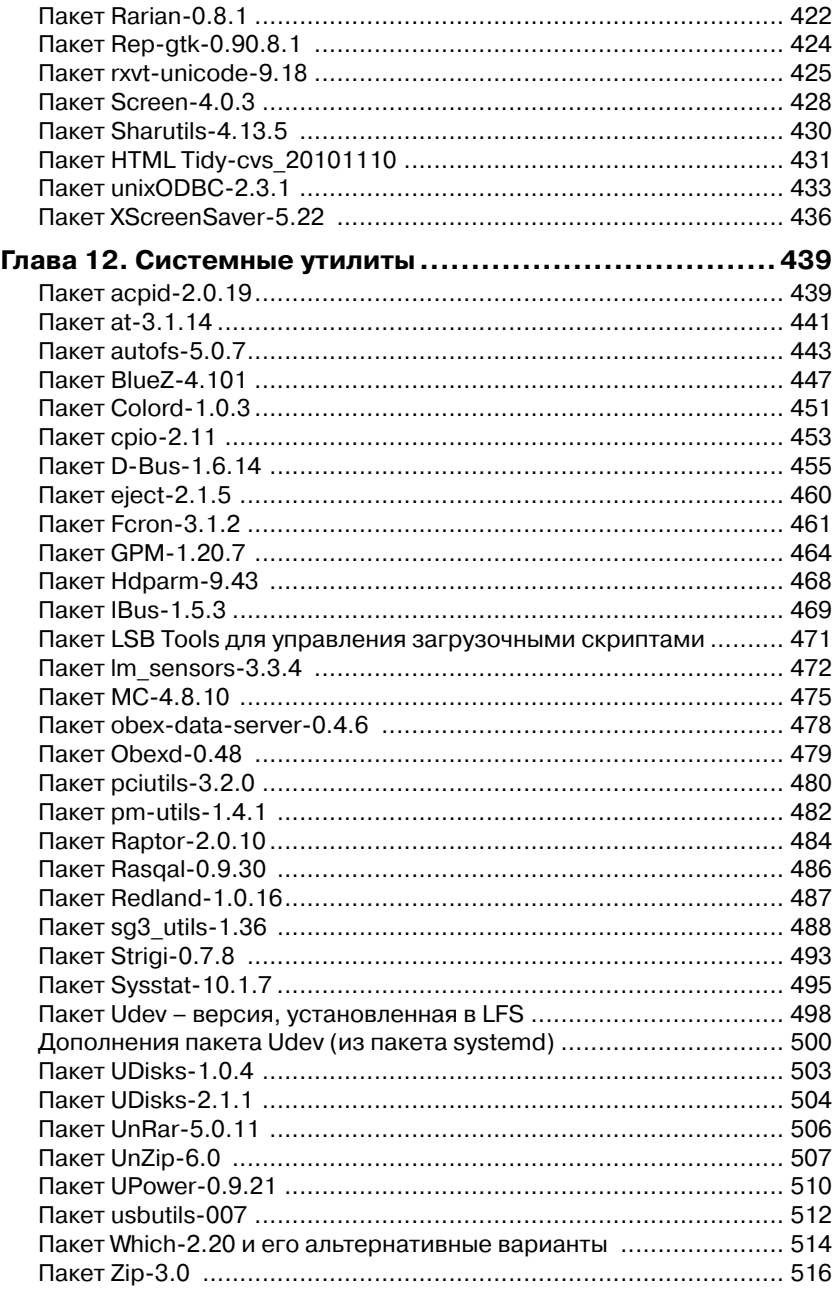

#### Оглавление

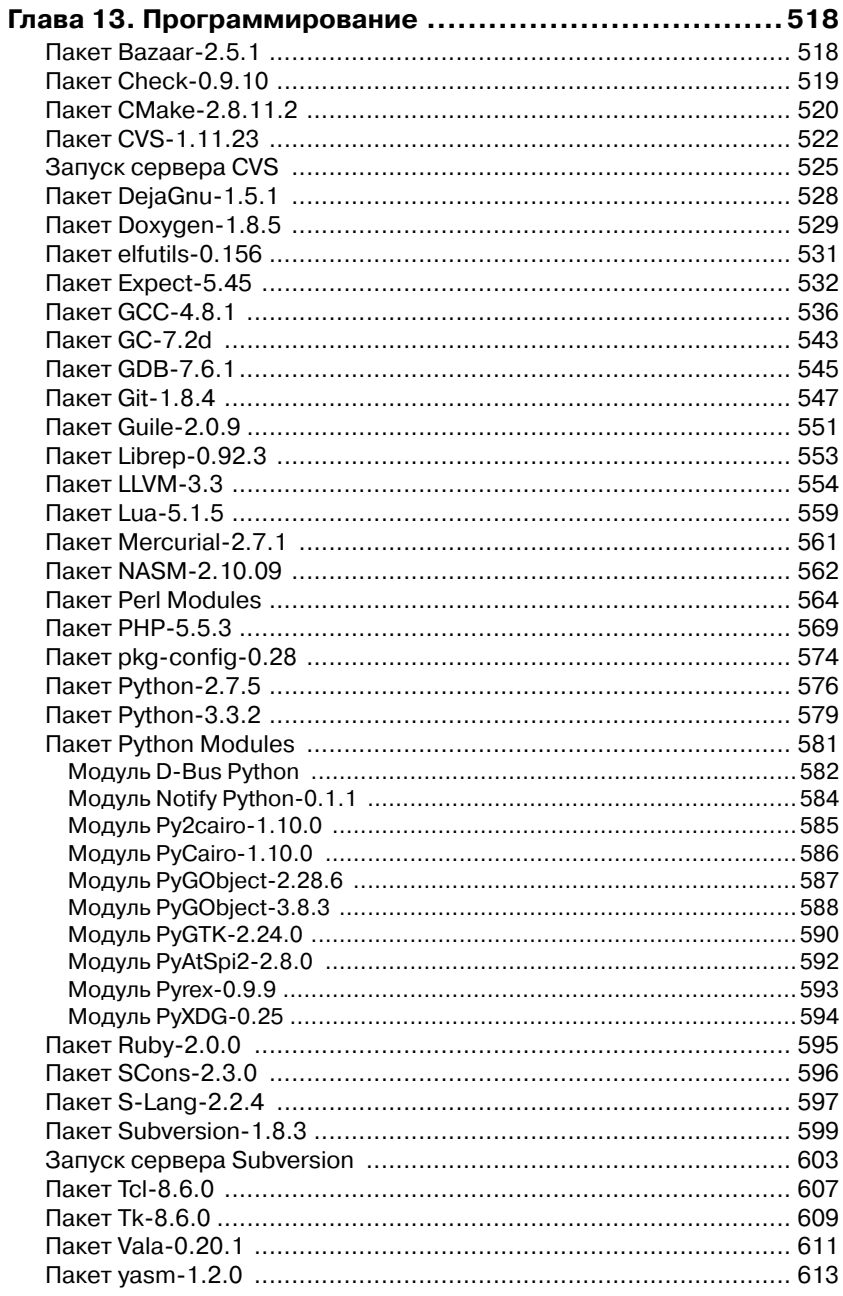

<u> III i Birman bir</u>

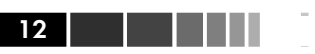

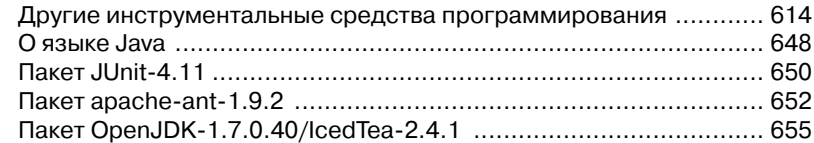

## ЧАСТЬ IV.

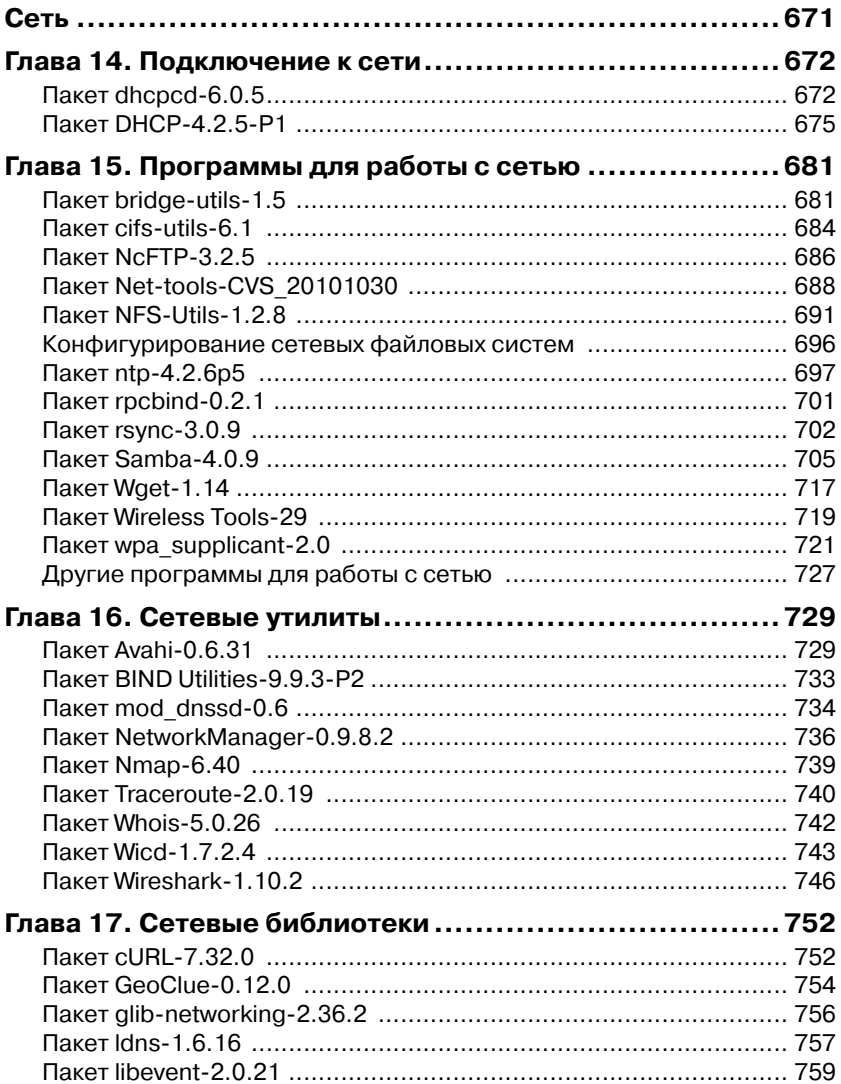

#### Оглавление

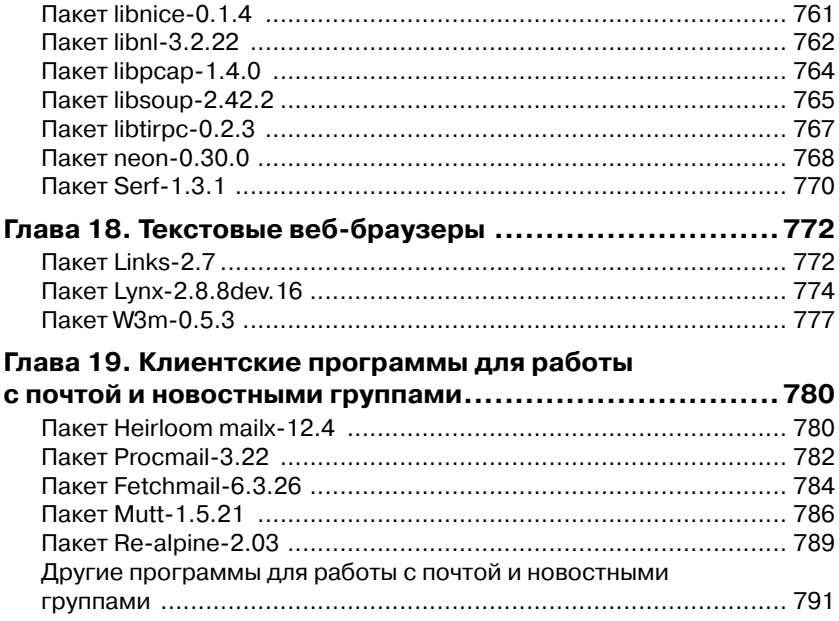

# ГЛАВА 5. Файловые системы и управление дисками

Журналируемые файловые системы сокращают время, необходимое для восстановления файловой системы в случае, если она не была размонтирована должным образом. Хотя такие файловые системы крайне важны для сокращения времени простоя серверов, они также становятся популярными и в настольных системах. В настоящем разделе рассматриваются журналируемые файловые системы, которые вы можете использовать вместо тех систем (ext2/3/4), которые были установлены по умолчанию в проекте LFS. Также предлагается вводный материал по управлению массивами дисков.

# О файловой системе initramfs

Елинственное назначение файловой системы initramfs - смонтировать файловую систему root. Файловая система initramfs является полным набором каталогов, которые вы можете найти в обычной файловой системе root. Она собрана в один архив сріо и сжата с помощью одного из нескольких алгоритмов сжатия.

Во время загрузки системы загрузчик загружает ядро и образ файловой системы initramfs в память и запускает ядро. Ядро проверяет наличие файловой системы initramfs и, если она найдена, монтирует ее в точке монтирования и запускает /init. Программа init обычно является скриптом командной оболочки. Обратите внимание, что, если используется файловая система initramfs, процесс загрузки длится дольше, возможно, существенно дольше.

Во многих дистрибутивах основной причиной наличия файловой системы initramfs является необходимость использования модулей ядра. В типичном дистрибутиве может быть много неопределенностей разного рода, например, типы файловых систем и разбиение дисков на разделы. В некотором смысле это является противоположностью проекта LFS, в котором известны все особенности системы и разбиение диска на разделы, а также в котором обычно собирается достаточно типичное ядро. В такой ситуации файловая система initramfs требуется редко.

Есть только четыре главные причины использовать файловую систему в среде LFS: загрузка файловой системы rootfs из сети, загрузка ее с логического тома LVM, наличие зашифрованной файловой системы rootfs, для которой требуется пароль, или для того, чтобы было удобно определить файловую систему rootfs с использованием метки LABEL или идентификатора UUID. Все другое обычно означает, что ядро не было сконфигурировано должным образом.

## Сборка файловой системы initramfs

Если вы решили собрать файловую систему initramfs, то приводимые далее скрипты будут хорошей для этого основой. Скрипты позволят определить файловую систему rootfs через идентификатор UUID или метку LABEL, определяющую раздел, либо задать файловую систему rootfs на логическом томе LVM. В них не поддерживается шифрование файловой системы root или ее монтирование с использованием сетевой карты. В более сложных ситуациях обращайтесь к советам проекта LFS (LFS Hints).

Лля того, чтобы установить эти скрипты, запустите в роли пользователя root следующие команды:

```
cat >/sbin/mkinitramfs <<"EOF"
#!/bin/bash
# Этот файл частично основан на скрипте mkinitrafms для LFS LiveCD,
# написанном Александром Е. Патраковым и Jeremy Huntwork.
copy()\left\{ \right.local file
  if \lceil "$2" == "lib" : then
   file=$(PATH=/lib:/usr/lib type -p $1)else
   file=$ (type -p $1)fiif [-n \sin \theta]; then
    cp $file $WDIR/$2
  else
    echo "Missing required file: $1 for directory $2"
    rm -rf $WDIR
```

```
exit 1
 fi
\mathcal{F}if \lceil -z \rceil | ; then
  INITRAMFS FILE=initrd.imq-no-kmods
else
  KERNEL VERSION=$1
  INITRAMFS FILE=initrd.imq-$KERNEL VERSION
f_1if [ -n "$KERNEL VERSION"] && [ ! -d "/lib/modules/$1"] ; then
  echo "No modules directory named $1"
  exit 1
f_1printf "Creating $INITRAMFS FILE... "
binfiles="sh cat cp dd killall ls mkdir mknod mount "
binfiles="$binfiles umount sed sleep ln rm uname"
sbinfiles="udevadm modprobe blkid switch root"
#Optional files and locations
for f in mdadm udevd; do
  if [ -x /sbin/$f ] ; then sbinfiles="$sbinfiles $f"; fi
done
unsorted=$(mktemp /tmp/unsorted.XXXXXXXXXX)
DATADIR=/usr/share/mkinitramfs
TNTTTN=init.in
# Создаем временный рабочий каталог
WDIR=$(mktemp -d /tmp/initrd-work.XXXXXXXXXX)
# Создаем структуру базового каталога
mkdir -p $WDIR/{bin, dev, lib/firmware, run, sbin, sys, proc}
mkdir -p $WDIR/etc/{modprobe.d,udev/rules.d}
touch $WDIR/etc/modprobe.d/modprobe.conf
ln -s lib $WDIR/lib64
# Создаем ноды необходимых устройств
mknod -m 640 $WDIR/dev/console c 5 1
mknod -m 664 $WDIR/dev/null c 1 3
# Устанавливаем конфигурационные файлы udev
cp /etc/udev/udev.conf $WDIR/etc/udev/udev.conf
for file in $(find /etc/udev/rules.d/ -type f) ; do
```
#### О файловой системе initramfs

```
cp $file $WDIR/etc/udev/rules.d
done
# Устанавливаем любое имеющееся firmware
cp -a /lib/firmware $WDIR/lib
# Копируем конфигурационный файл RAID, если он имеется
if [ -f /etc/mdadm.conf ] ; then
 cp /etc/mdadm.conf $WDIR/etc
f_1# Устанавливаем файл init
install -m0755 $DATADIR/$INITIN $WDIR/init
if [ -n "$KERNEL VERSION"] ; then
  if [-x / bin / kmod]; then
    binfiles="$binfiles kmod"
  else
   binfiles="$binfiles lsmod"
   sbinfiles="$sbinfiles insmod"
 -f_1f_1# Устанавливаем основные двоичные файлы
for f in $binfiles ; do
  ldd /bin/$f | sed "s/\t//"| cut -d ""-fl >>$unsorted
 copy $f bin
\Deltane
# Лобавляем lvm, если он есть
if [ -x /sbin/lvm ] ; then sbinfiles="$sbinfiles lvm"; fi
for f in $sbinfiles ; do
  ldd /sbin/$f | sed "s/\t//"| cut -d ""-f1 >>$unsorted
 copy $f sbin
done
# Добавляем библиотеки udevd, если их нет в /sbin
if [-x /lib/udev/udevd]; then
 ldd /lib/udev/udevd | sed "s/\t//"| cut -d ""-f1 >>$unsorted
fi# Добавляем символические ссылки, если они уместны
if [ -n "$KERNEL VERSION"] &&[ -x /bin/kmod ] ; then
 ln -s kmod $WDIR/bin/lsmod
 ln -s kmod $WDIR/bin/insmod
fi# Добавляем символические ссылки lvm, если они уместны
if \lceil -x \rceil / \frac{\sin{\ln x}}{\ln x} \rceil; then
```
NG 18

#### 196

Глава 5. Файловые системы и управление дисками

```
ln -s lvm $WDIR/sbin/lvchange
  ln -s lvm $WDIR/sbin/lvrename
  ln -s lvm $WDIR/sbin/lvextend
  ln -s lvm $WDIR/sbin/lvcreate
  ln -s lvm $WDIR/sbin/lvdisplay
  ln -s lvm $WDIR/sbin/lvscan
  ln -s lvm $WDIR/sbin/pvchange
  ln -s lvm $WDIR/sbin/pvck
  ln -s lvm $WDIR/sbin/pvcreate
  ln -s lvm $WDIR/sbin/pvdisplay
  ln -s lvm $WDIR/sbin/pvscan
  ln -s lvm $WDIR/sbin/vgchange
  ln -s lvm $WDIR/sbin/vgcreate
  ln -s lvm $WDIR/sbin/vgscan
  ln -s lvm $WDIR/sbin/vgrename
  ln -s lvm $WDIR/sbin/vgck
fi
# Устанавливаем библиотеки
sort $unsorted | uniq | while read library ; do
  if [N$library'' == "linux-vdso.so.1"] ||
      [ "$library" == "linux-gate.so.1"]; then
    continue
  f_1copy $library lib
done
cp -a /lib/udev $WDIR/lib
# Устанавливаем модули ядра, если это требуется
if [ -n "$KERNEL VERSION"]; then
  find
                                                                       \setminus\setminus/lib/modules/$KERNEL VERSION/kernel/{crypto, fs, lib}
    /lib/modules/$KERNEL VERSION/kernel/drivers/{block, ata, md, firewire}
                                                                       \setminus/lib/modules/$KERNEL VERSION/kernel/drivers/{scsi, message, pcmcia, virtio} \
    /lib/modules/$KERNEL VERSION/kernel/drivers/usb/{host, storage}
                                                                       \setminus-type f 2>/dev/null | cpio --make-directories -p --quiet $WDIR
  cp /lib/modules/$KERNEL VERSION/modules. {builtin, order}
                                                                       \setminus$WDIR/lib/modules/$KERNEL VERSION
  depmod -b $WDIR $KERNEL VERSION
f_1(cd $WDIR; find. | cpio -o -H newc --quiet | qzip -9 ) >$INITRAMFS FILE
# Удаляем временный каталог и файл
```
#### О файловой системе initramfs

```
rm -rf $WDIR $unsorted
printf "done.\n"
EOF
chmod 0755 /sbin/mkinitramfs
mkdir -p /usr/share/mkinitramfs &&
cat >/usr/share/mkinitramfs/init.in <<"EOF"
#!/bin/sh
PATH=/bin:/usr/bin:/sbin:/usr/sbin
export PATH
problem()
{
   printf "Encountered a problem!\n\nDropping you to a shell.\n\n"
    sh
}
no_device()
{
   printf "The device %s, which is supposed to contain the\n"$1
printf "root file system, does not exist.\n"
printf "Please fix this problem and exit this shell.\n\n"
}
no_mount()
{
    printf "Could not mount device %s\n"$1
printf "Sleeping forever. Please reboot and fix the kernel command
line.\n\n"
printf "Maybe the device is formatted with an unsupported file
system?\n\n"
printf "Or maybe filesystem type autodetection went wrong, in
which case\n"
    printf "you should add the rootfstype=... parameter to the kernel 
command line.\n\n"
    printf "Available partitions:\n"
}
do_mount_root()
{
   mkdir /.root
   [ -n "$rootflags"] &&rootflags="$rootflags,"
   rootflags="$rootflags$ro"
    case "$root"in
       /dev/* ) device=$root ;;
       UUID=* ) eval $root; device="/dev/disk/by-uuid/$UUID" ;;
       LABEL=*) eval $root; device="/dev/disk/by-label/$LABEL";;
```
#### Глава 5. Файловые системы и управление дисками  $\mathbf{w}$ ) echo "No root device specified."; problem  $\cdot$  ; ; esac

```
while [ ! -b "$device"] ; do
      no device $device
       problem
   done
   if ! mount -n -t "$rootfstype"-o "$rootflags""$device"/.root ; then
      no mount $device
       cat /proc/partitions
       while true ; do sleep 10000 ; done
   else
      echo "Successfully mounted device $root"
  f_1\mathcal{E}init=/sbin/init
root =rootdelay=
rootfstype=auto
ro="ro"rootflags=
device=
mount -n -t devtmpfs devtmpfs /dev
mount -n -t proc proc /proc
mount -n -t sysfs
                    sysfs
                             /sys
mount -n - t tmpfs tmpfs /run
read -r cmdline </proc/cmdline
for param in $cmdline ; do
  case $param in
    init = * ) init = ${param#init = }\cdot ;
    root = *) root=${param#root=}
                                                   \cdot ;
    rootdelay=* ) rootdelay=${param#rootdelay=} ;;
    rootfstype=*) rootfstype=${param#rootfstype=} ;;
    rootflags=* ) rootflags=${param#rootflags=}
                                                  \cdot ; ;
    ro
               ) ro="ro"\therefore) ro="rw"rw
                                                   \cdot ;
  esac
done
# месторасположение udevd зависит от используемой версии
if [-x /sbin/udevd ]; then
 UDEV PATH=/sbin
else
  UDEV PATH=/lib/udev
fi${UDEV PATH}/udevd --daemon --resolve-names=never
```
#### О файловой системе initramfs

```
udevadm trigger
udevadm settle
if [ -f /etc/mdadm.conf ] ; then mdadm -As
                                                                : fi
if [ -x /sbin/vgchange ] ; then /sbin/vgchange --noudevsync -a y >
/dev/null ; fi
if [ -n "$rootdelay" ] ; then sleep "$rootdelay"
                                                               ; fi
do mount root
killall -w ${UDEV PATH}/udevd
exec switch root /.root "$init""$@"
EOF
```
## Использование файловой системы *initramfs*

#### Требуемые зависимости времени выполнения  $cpio-2.11$

#### Замечания для пользователей:

http://wiki.linuxfromscratch.org/blfs/wiki/initramfs

Чтобы собрать файловую систему initramfs, запустите в роли пользователя root следующую команду:

```
mkinitramfs [KERNEL VERSION]
```
Необязательным аргументом является каталог, в котором размещаются соответствующие модули ядра. Это должен быть подкаталог каталога /lib/modules. Если модули не указаны, то файловая система initramfs будет иметь название *initrd.img-no-kmods*. Если указана версия ядра, то initrd будет иметь название initrd.img-\$ВЕРСИЯ\_ЯДРА и будет использоваться только с конкретным ядром. Результирующий файл будет размещаться в текущем каталоге.

После генерации initrd скопируйте его в каталог /boot.

Теперь отредактируйте файл /boot/grub/grub.cf и добавьте в него новые пункты меню. Ниже приведены несколько примеров.

```
# Общая initramfs и файловая система root,
# указываемая с помощью идентификатора UUID
menuentry "LFS Dev (LFS-7.0-Feb14) initrd, Linux 3.0.4"
₹
  linux /vmlinuz-3.0.4-lfs-20120214 root=UUID=54b934a9-302d-415e-
ac11-4988408eb0a8 ro
```
#### Глава 5. Файловые системы и управление дисками

```
initrd /initrd.img-no-kmods
\rightarrow# Общая initramfs и файловая система root в разделе тома LVM
menuentry "LFS Dev (LFS-7.0-Feb18) initrd lym, Linux 3.0.4"
\left\{ \right.linux /vmlinuz-3.0.4-lfs-20120218 root=/dev/mapper/myroot ro
  initrd /initrd.img-no-kmods
# Конкретная initramfs файловая система root, идентифицируемая
# Metkon LABEL
menuentry "LFS Dev (LFS-7.1-Feb20) initrd label, Linux 3.2.6"
  linux /vmlinuz-3.2.6-1fs71-120220 root=LABEL=lfs71 ro
  initrd /initrd.img-3.2.6-1fs71-120220
\mathcal{E}
```
И, в заключении, перезагрузите машину и выберите нужную систему.

Перевод с оригинала от 2013-02-11 10:51:17 -0800

## Пакет Fuse-2.9.3

200

## Знакомимся с пакетом Fuse

FUSE (Filesystem in Userspace - файловая система в пользовательском пространстве) является простым интерфейсом для программ пользовательского пространства, который экспортирует виртуальную файловую систему в ядро Linux. Назначение пакета Fuse также состоит в предоставлении непривилегированным пользователям безопасного метода для создания и монтирования своих собственных реализаций файловых систем.

Известно, что пакет правильно собирается и работает на платформе LFS-7.4.

#### Информация о пакете

- Загрузка (HTTP): http://downloads.sourceforge.net/fuse/fuse- $2.9.3.$ tar.gz
- Контрольная сумма MD5: 33 сае 22 са 50311446400 daf8а6255 сба
- Размер загружаемого пакета: 564 КВ
- Оценочный размер требуемого дискового пространства: 9,5 МВ
- Оценочное время сборки: 0,1 SBU

Замечания для пользователей: http://wiki.linuxfromscratch.org/blfs/wiki/fuse Пакет Fuse-2.9.3

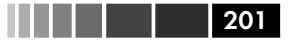

## Конфигурирование ядра

Включите следующие параметры в конфигурации ядра и перекомпилируйте ядро, если это необходимо:

```
File systems --->
  [*] FUSE (Filesystem in Userspace) support
```
## Установка пакета Fuse

#### Замечание

После того, как скрипт configure закончит свою работу, вы увидите предупреждающее сообщение, приведенное ниже и рекомендующее установить util-linux версии 2.18 или выше, в которых в операциях mount и unmout поддерживается использование параметров --fake и --no-canonicalize. Вы можете спокойно игнорировать это предупреждение,

configure: WARNING: \* Please install util-linux version 2.18 or later which \* \* supports --fake and --no-canonicalize options in mount \* \* and umount 

Установите пакет Fuse с помощью запуска следующих команд:

./configure --prefix=/usr --disable-static INIT D PATH=/tmp/init.d &&  $m \ge k \ge 1$ 

Если у вас установлен пакет Doxygen-1.8.5 и вы хотите собрать документацию API, выполните команду doxygen doc/Doxyfile.

Этот пакет поставляется без тестового набора.

Теперь в роли пользователя root выполните:

```
make install ss/usr/lib/libfuse.so.* /lib &&
mv - vln -sfv ../../lib/libfuse.so.2.9.3 /usr/lib/libfuse.so &&
rm-rf /tmp/init.d &&
install -v - m755 -d /usr/share/doc/fuse-2.9.3 &install -v -m644doc/{how-fuse-works, kernel.txt} \
                   /usr/share/doc/fuse-2.9.3
```
Если вы собрали документацию API, то в роли пользователя root установите ее с помощью следующих команд:

install -v -m755 -d /usr/share/doc/fuse-2.9.3/api &&

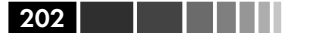

#### Глава 5. Файловые системы и управление дисками

 $install -v -m644$ 

 $doc/htm1/*$ /usr/share/doc/fuse-2.9.3/api

#### Пояснение команд

- --disable-static: Этот переключатель предотвращает установку статических версий библиотек.
- INIT D PATH=/tmp/init.d: Этот параметр устанавливает загрузочный скрипт в каталог /tmp/init.d, т. к. загрузочный скрипт не требуется.
- mv -v /usr/lib/libfuse.so.\* /lib: С помощью этой команды происходит перемешение библиотеки FUSE в файловую систему root, поскольку она с случае, когда /usr монтируется в отдельном разделе, а пакет ntfs-3g-2013.1.13 сбирается с версий пакета FUSE, установленного в системе, должна быть в наличии на ранних этапах процесса.
- rm -rf /tmp/init.d: Эта команда удаляет ненужный загрузочный скрипт.

## Конфигурирование пакета fuse

#### Конфигурационные файлы

Некоторые необязательные параметры монтирования, относящиеся к политики монтирования, могут быть установлены в файле /etc/ fuse.conf. Чтобы установить этот файл, в роли пользователя root выполните следующие команды:

```
cat > /etc/fuse.conf << "EOF"
# Установка максимального числа точек монтирования, доступных для
# пользователей, не являющихся пользователями root. По умолчанию
# равно 1000.
#mount max = 1000# Разрешает пользователям, не являющихся пользователями root,
# указывать параметры монтирования 'allow other' или 'allow root'.
#user allow other
EOF
```
Дополнительную информацию о смысле конфигурационных параметров ищите на странице man.

## Описание пакета

**Установленные программы:** fusermount, mount.fuse и ulockmgr server

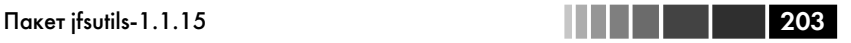

**Установленные библиотеки:** libfuse.so и libulockmgr.so **Установленные каталоги:** /usr/include/fuse

#### **Краткое описание**

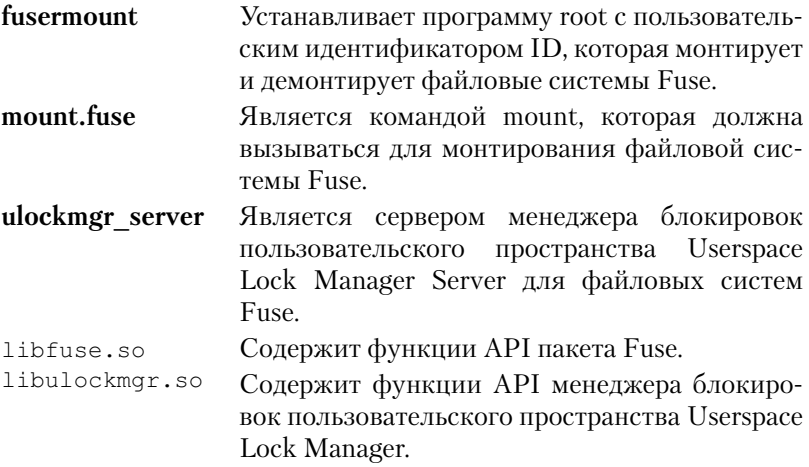

*Перевод с оригинала от 2013-08-22 04:10:10 -0700* 

# **Пакет jfsutils-1.1.15**

## *Знакомимся с пакетом jfsutils*

В пакете jfsutils находятся административные и отладочные сресдства для файловой системы jfs.

Известно, что пакет правильно собирается и работает на платформе LFS-7.4.

## **Информация о пакете**

- Загрузка (HTTP): http://jfs.sourceforge.net/project/pub/jfsutils-1.1.15.tar.gz
- Контрольная сумма MD5: 8809465cd48a202895bc2a12e1923b5d
- Размер загружаемого пакета: 532 KB
- Оценочный размер требуемого дискового пространства: 8,9 MB
- Оценочное время сборки: 0,1 SBU

*Замечания для пользователей:*  http://wiki.linuxfromscratch.org/blfs/wiki/jfs

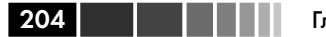

## Конфигурирование ядра

Включите следующие параметры в конфигурации ядра и перекомпилируйте ядро:

```
File Systems:
 JFS filesystem support: M or Y
```
## Установка пакета jfsutils

Установите пакет ifsutils с помошью следующих команд:

```
sed "s@<unistd.h>@&\n#include <sys/types.h>@q" -i fscklog/extract.c &&
./configure &&
m = k \infty
```
Данный пакет не поставляется с тестовым набором. Теперь в роли пользователя root выполните:

make install

#### Пояснение команд

sed "s@<unistd.h>@&\n#include <sys/types.h>@g" -i fscklog/ extract.c: Фиксирует ошибки сборки, связанные с Glibc 2.17.

## Описание пакета

**Установленные программы:** fsck.ifs. ifs debugfs. ifs fsck. ifs fscklog. ifs logdump ifs mkfs ifs tune mkfs ifs Установленные библиотеки: Нет Установленные каталоги: Нет

#### Краткое описание

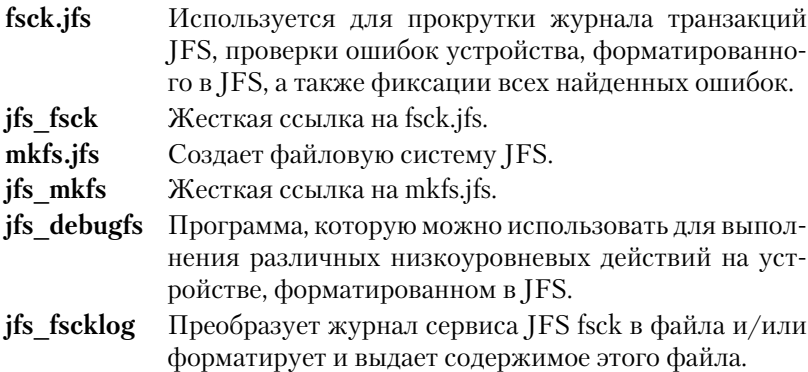

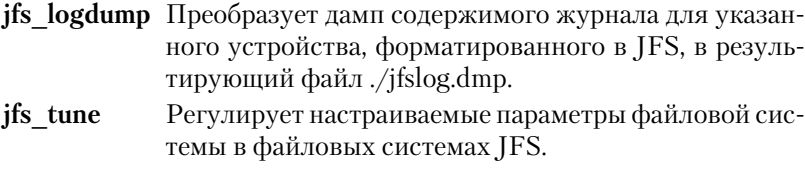

*Перевод с оригинала от 2013-08-23 03:32:24 -0700* 

# **Пакет LVM2-2.02.100**

## *Знакомимся с пакетом LVM2*

Пакет LVM2 является пакетом, который управляет логическими разделами. Он позволяет распределять файловые системы по многим физическим устройствам и разделам диска и предоставляет динамические средства, позволяющие увеличивать размеры логических разделов и их динамически продлевать на другие устройства.

Известно, что пакет правильно собирается и работает на платформе LFS-7.4.

## **Информация о пакете**

- $\bullet$  Загрузка (FTP): ftp://sources.redhat.com/pub/lvm2/ LVM2.2.02.100.tgz
- Контрольная сумма MD5: 9629cf5728544d7e637cafde1f73d777
- Размер загружаемого пакета: 1,3 MB
- Оценочный размер требуемого дискового пространства: 22 MB
- Оценочное время сборки: 0,3 SBU

## **Зависимости пакета LVM2**

#### *Необязательные*

mdadm-3.3 (для проверки) и xfsprogs-3.1.11 (для проверки)

*Замечания для пользователей:*  http://wiki.linuxfromscratch.org/blfs/wiki/lvm2

## *Конфигурирование ядра*

#### **Замечание**

В ядре помимо тех параметров Device Mapper, которые указаны ниже, есть несколько других параметров Для того, чтобы при работе регрессивных тестов получить приемлемые результаты, все пара-